## Attendance on the Parent Portal

## **Summary**

The **Attendance Summary** page will load a breakdown of the student's attendance for the current academic year.

To access the Attendance Summary on the Parent Portal, click on the **Attendance** tile from your dashboard

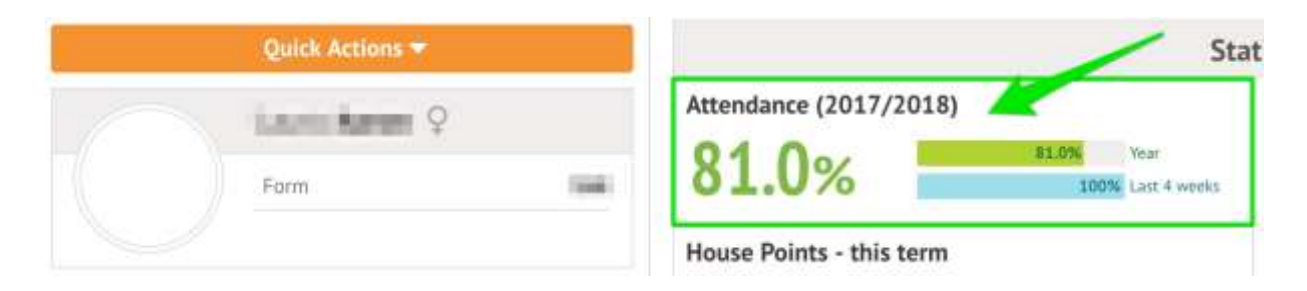

The Attendance Summary is split into two sections:

The **Statistics** Section will show both the number of sessions and percentage the student has for each mark.

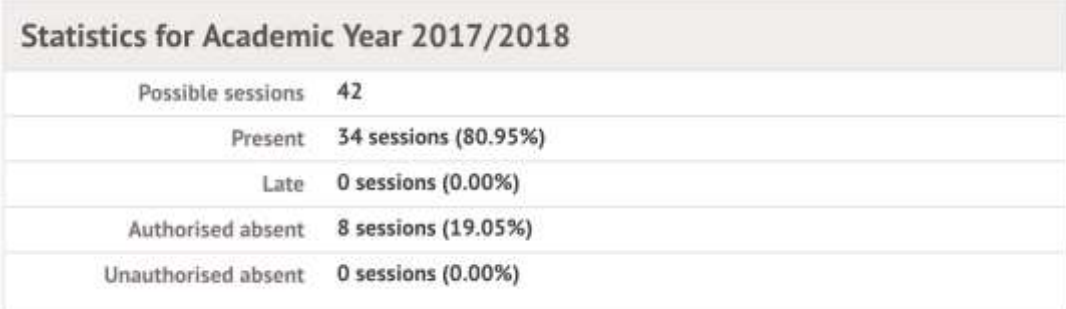

**Possible Attendance**: This number shows the total amount of sessions (registers) the student should attend for the current academic year.

**Present**: This section shows the total amount of registers the student attended and the percentage of 'present marks' for the current academic year.

**Late**: This section shows the total amount of times the student was late for a register.

**Authorised Absent**: This section shows the number of times the student has marked as absent.

**Unauthorised Absent**: This section shows the number of times the student has marked as absent, however, these absences were not approved by the school.

The **Recent Attendance** section will show both the number of sessions and the percentage of 'present marks' for the current week.

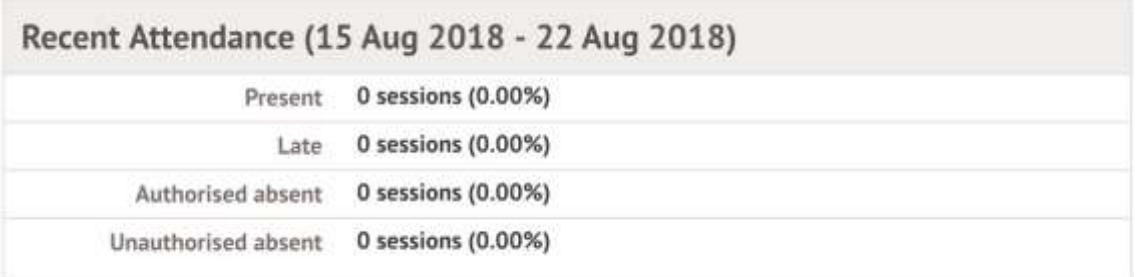